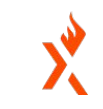

. . . . . .

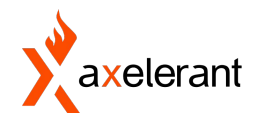

# **A Website Without Meta Tags Is Like A Shop Without A Signboard**

## **About Me**

- 3+ years of experience in PHP, Drupal, and web development
- **•** Drupal Engineer at Axelerant
- Worked across multiple projects like multilingual, Migration, and Media & Publishing
- Part of the Volunteers team in DrupalCamp Mumbai 2019
- I like to travel and explore new places like mountains.

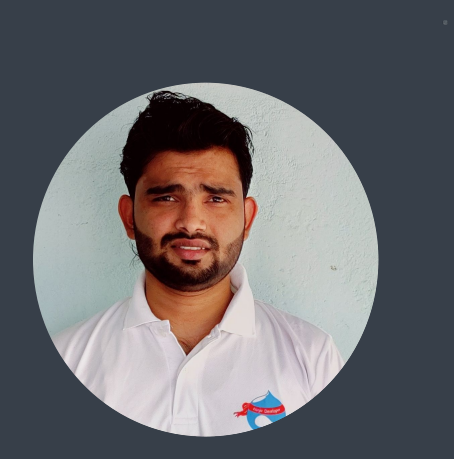

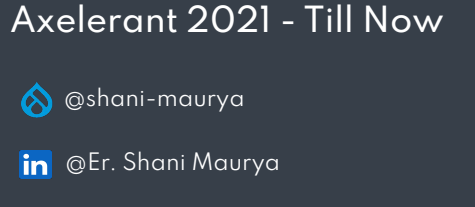

@shaniku98

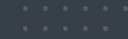

## **Agenda**

- An overview of the meta tag module and its features
- How to manage it across the entire website
- How meta tags can help generate the Twitter Card Meta Tags
- How to configure the Open Graph Meta Tag for Facebook
- Analyzing if it's possible to customize the value of a meta tag programmatically

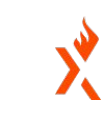

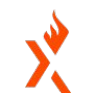

## **Metatag Modules**

Drupal provides the metatag module as a contributed module. It allows users to configure structured metadata such as meta descriptions and meta keywords for a Drupal website.

This module also provides support for a wide range of Drupal meta tags such as:

- Open Graph Protocol
- **•** Twitter Cards and Facebook
- Favicons and Mobile & UI Adjustments
- Pinterest and Google Plus
- Views

#### Dublin Core

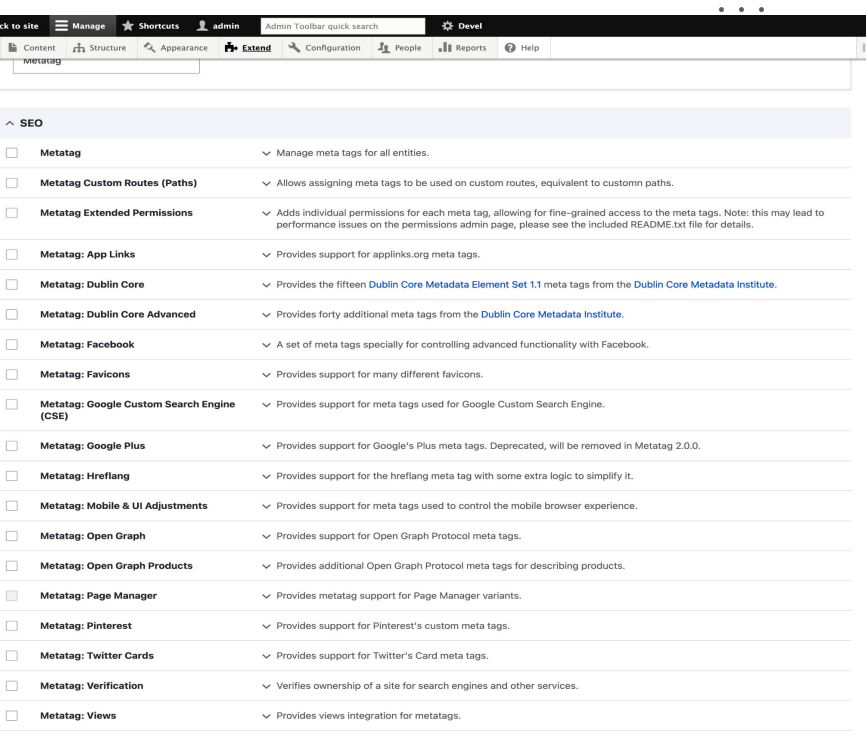

**4**

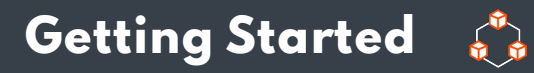

This module can be downloaded with Composer.

#### **• Composer Require Drupal/Metatag**

Once downloaded, go to Extend Page and install the Metatag module, or use the drush command to enable it.

**•** Drush En Metatag

Along with meta tags, you can also install meta tags extensions such as an open graph and Twitter cards.

Note: The Meta tags module requires users to install tokens modules and their dependencies.

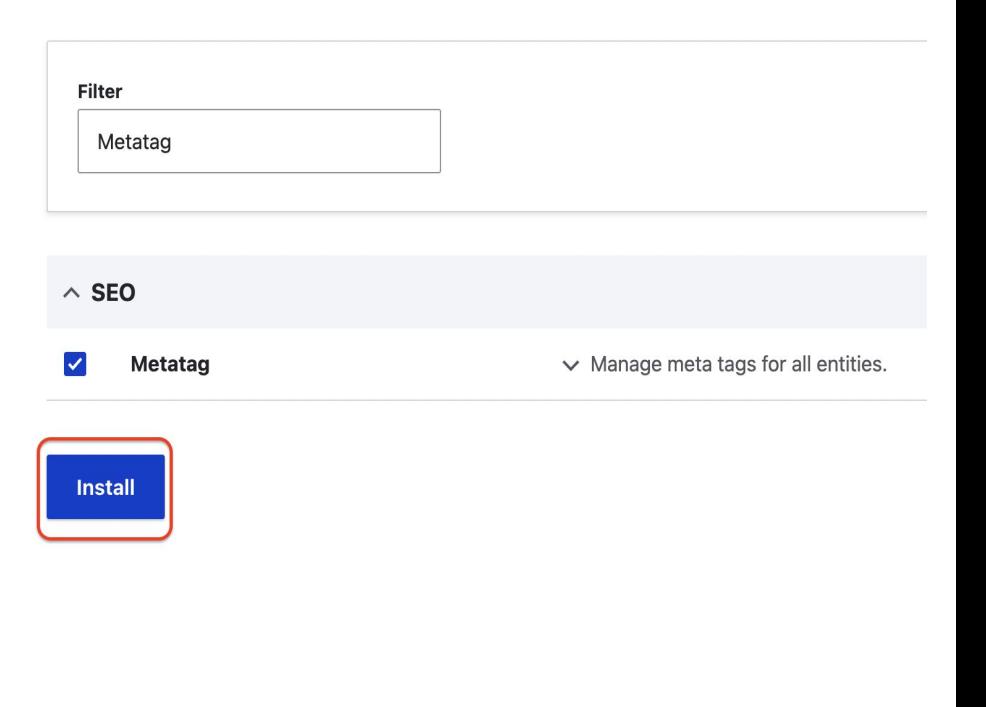

## **Default Configuration Page**

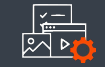

Once the Metatag module has been installed, navigate to /admin/config/search/metatag to get the default configuration screen.

From here, configure the meta tags across the entire website globally, just for the front page, or on a per-content type basis.

- **•** Global: Configure the default meta tags across the website
- **•** Front Page: Configure the meta tags specifically for the front page
- **•** Content: Configure the meta tags for all content types
- Taxonomy: For taxonomy terms

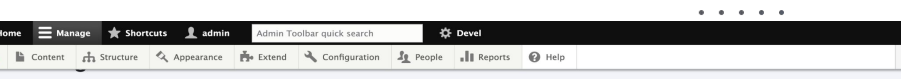

. . . . .

**Metatag defaults Settings** 

Configure global meta tag default values below. Meta tags may be left as the default

Meta tag patterns are passed down from one level to the next unless they are overridden. To view a summary of the individual meta tags and the pattern for a specific configuration, click on its name beloy

If the top-level configuration is not specific enough, additional default meta tag configurations can be added for a specific entity type or entity bundle, e.g. for a specific content type. Meta tags can be further refined on a per-entity basis, e.g. for individual nodes, by adding the "Metatag" field to that entity type through its normal field settings pages

+ Add default meta tags

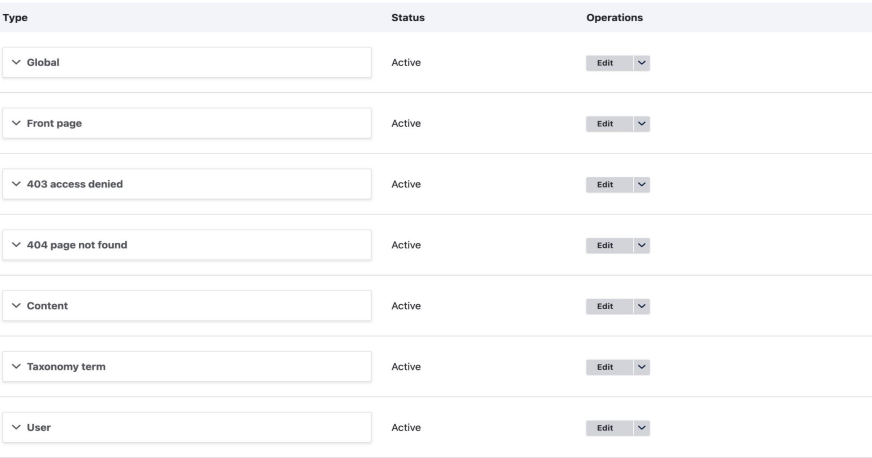

## **Configure The Meta Tags Globally**

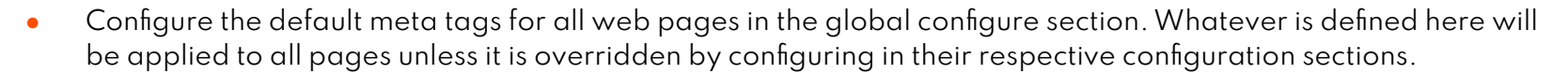

- *●* There are two types of meta tags available by default:
	- Basic: These are the mandatory tags in Drupal that improve the overall Drupal SEO ranking.
		- Examples: Page Title, Description, Abstract, and Keyword.
	- Advance: These are optional tags used to declare the structured metadata for websites.
		- Examples: Geographical, Canonical URL, Robots, and Image.
- Let's see some examples of how this can be configured.

## **Configure Meta Tags For Content Type**

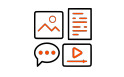

- *●* Add meta tags to show meta tag configuration options for specific content types.
- *●* After adding the meta tags for the content type, it inherits them from Global and Content settings.
- *●* I will now demonstrate how you can add default meta tags to your content type.

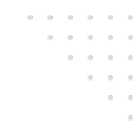

### **Manage Meta Tags For Node & View Pages**

- The Metatag module provides a metatag field type.
- In the previous slides, some default meta tags were set for all nodes of different content types.
- However, users can override it on a per-node basis. To do this, add an extra field to the Content-Type of field type "Meta Tags."
- A new tab will appear where one can add the meta tag values.

#### **Add Meta Tags To View Pages**

- **•** The Meta Tag module provides a submodule called Meta Tag Views, allowing users to override meta tags for View pages.
- **•** A new Setting for the View Page is available on the View edit page.
- **•** We will demonstrate how you can override the meta tags for this View page.

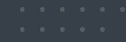

### **Generate Twitter Cards Meta Tags**

- When someone shares a link from a website. Twitter can use Twitter Cards to attach rich photos, videos, and media to Tweets.
- By configuring using the Metatag Module and the Twitter Cards submodule, users can see a "Card" added below the tweet containing neatly formatted information from the website.
- Enable the "Metatag: Twitter Card" submodule to use this functionality.
- Now I will demonstrate the "Summary Card with Large Image" Twitter cards.

#### **Various Twitter Cards Available**

- Summary Card: Displays Title, description, and thumbnail.
- Summary Card With Large Image: Similar to Summary Card but with a larger image.
- App Card: A Card with a direct download to a mobile app. Use this Card to drive app downloads.
- Player Card: Displays video, audio, or media.

## **Open Graph Meta Tags For Facebook**

- **•** Just like Twitter cards, a similar configuration can also be set for Facebook Meta tags.
- Enable the "Metatag: Open Graph" submodule to use this functionality.
- Now I will demonstrate this with examples.

#### **A Few Major Tags**

- og:url URL of the page.
- og:title Title of the page.
- og: image Image related to content.
- og:description Short description to justify the content page.
- og:site\_name Name of the websites.
- og:updated\_time Timestamp of the content update.

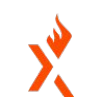

## **Customise Meta Tags Values Based On Conditions**

- Users might sometimes want to disable all the meta tags for a particular route or path.
- *●* This kind of customization can be achieved using the Meta tags hooks.
- *●* Meta tags can also be obtained for an entity.
- *●* For developers needing to access the rendered meta tags for a given entity, a function is provided to make this easy.
	- *○* `\$metatags = metatag\_generate\_entity\_metatags(\$entity);`

### **Meta Tag Hook**

 $/**$ 

 $\ast$ 

```
* @param array $metatags
 * The special meta tags to be added to the page.
* @param array $context
    The context for the current meta tags being generated. Will contain the
 \starfollowing:
 *'entity' - The entity being processed; passed by reference.
 \star*/
0 references
function hook metatags alter(array &$metatags, array &$context) {
 // Exclude meta tags on frontpage.
 if (\Drupal::service('path.matcher')->isFrontPage()) {
   $metatags = NULL;\mathcal{F}// Exclude meta tags on 'player' route.
  if (\Drupal::routeMatch()->getRouteName() === 'player') {
    $metatags = NULL;// Setting metatag for custom form page.
 // Getting Current page path.
 $current_path = \Drupal::service('path.current')->getPath();
 if ($current_path == '/player/info') \{$img_url = '/themes/custom/player/images/metatag-image/player_info.jpg';
   // Set the og:image meta tags for OpenGraph.
    $metatags['og\_image'] = $img_url;$metatags['og\_image\_url'] = $img\_url;// Set the meta tags for Twitter Cards.
   $metatags['twitter_cards_type'] = 'summary_large_image';
   $metatags['twitter_cards_image'] = $img_url;
```
\* Alter the meta tags for pages that are not of content entities.

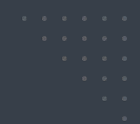

# **Questions & Feedback** mid.camp/6920

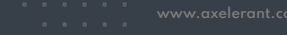

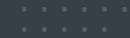

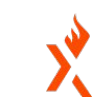

## **CONTRIBUTION DAY**

**Friday 10am to 4pm**

You don't have to know code to give back!

New Contributor training 10am to Noon with **AmyJune Hineline** of Opensource.com

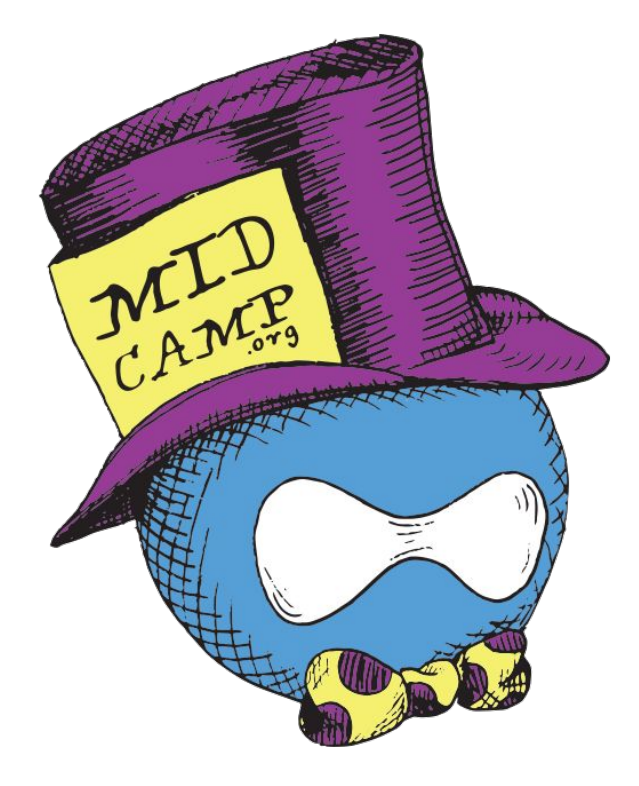

# **Thank You**